## Lesson Powerpoint Presentations

## **Cover Page and Back Page**

- You will need to change these to incorporate your own personal details.
- To update the club logo, right click on the logo then click 'change picture'. Then load up your own logo.
- When you have updated these two pages on the first presentation, copy and paste the entire slide into each of the presentations.

## **General Themes**

- Throughout the presentation, much emphasis is given to MAJORS then No Trumps then minors.
- The pertinent points of prior lessons are reviewed at the start of each lesson.
- Your cue that the review has finished is the little warning symbol at the bottom right of the slide.
- When it is time to play some cards a little stop sign will appear at the bottom right of the slide.
- There are notes at the bottom of some slides to explain the purpose of the slide and relaying the intention of the writer at the time.

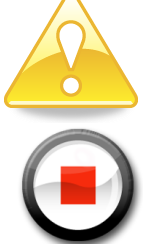

## **Additional Notes**

- The slides follow the NZ Bridge notes very closely.
- The slides include the additional play and defence tips. It is recommended that these additional points are not presented immediately but that perhaps you come back to these at another time, possibly during a revision session. For that reason, you may cut and paste these slides to a separate presentation. The slides are only included in the applicable lesson because they are in the notes to be handed to students.
- Lesson 3 and Lesson 4 are quite big lessons, and you may choose to split these over more lessons. You will need amend the presentation accordingly.
- The slides can be printed for handing out to students (suggest 2 slides to a page), OR printed to a pdf file using an appropriate PDF writer (try CUTEPDF Writer).